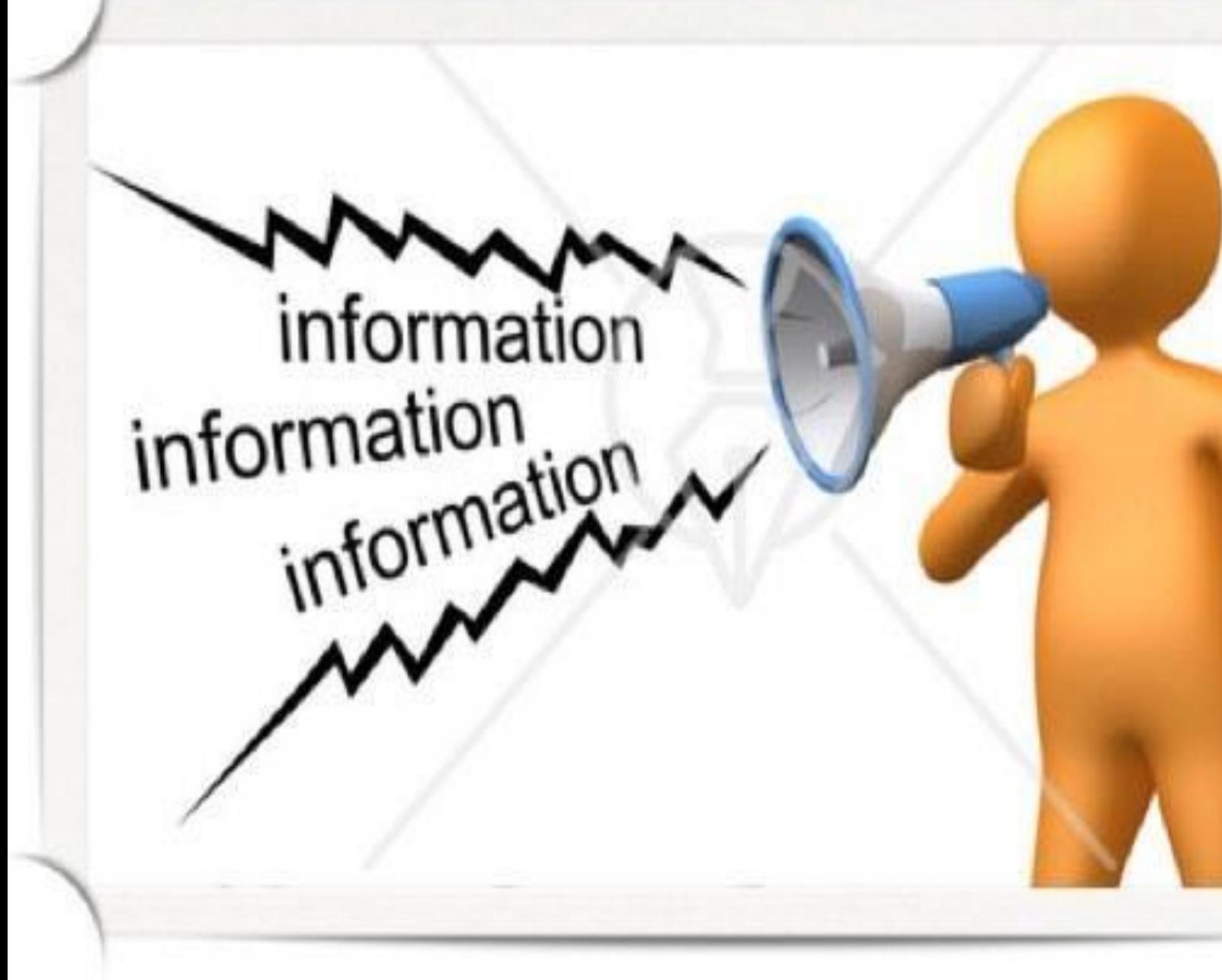

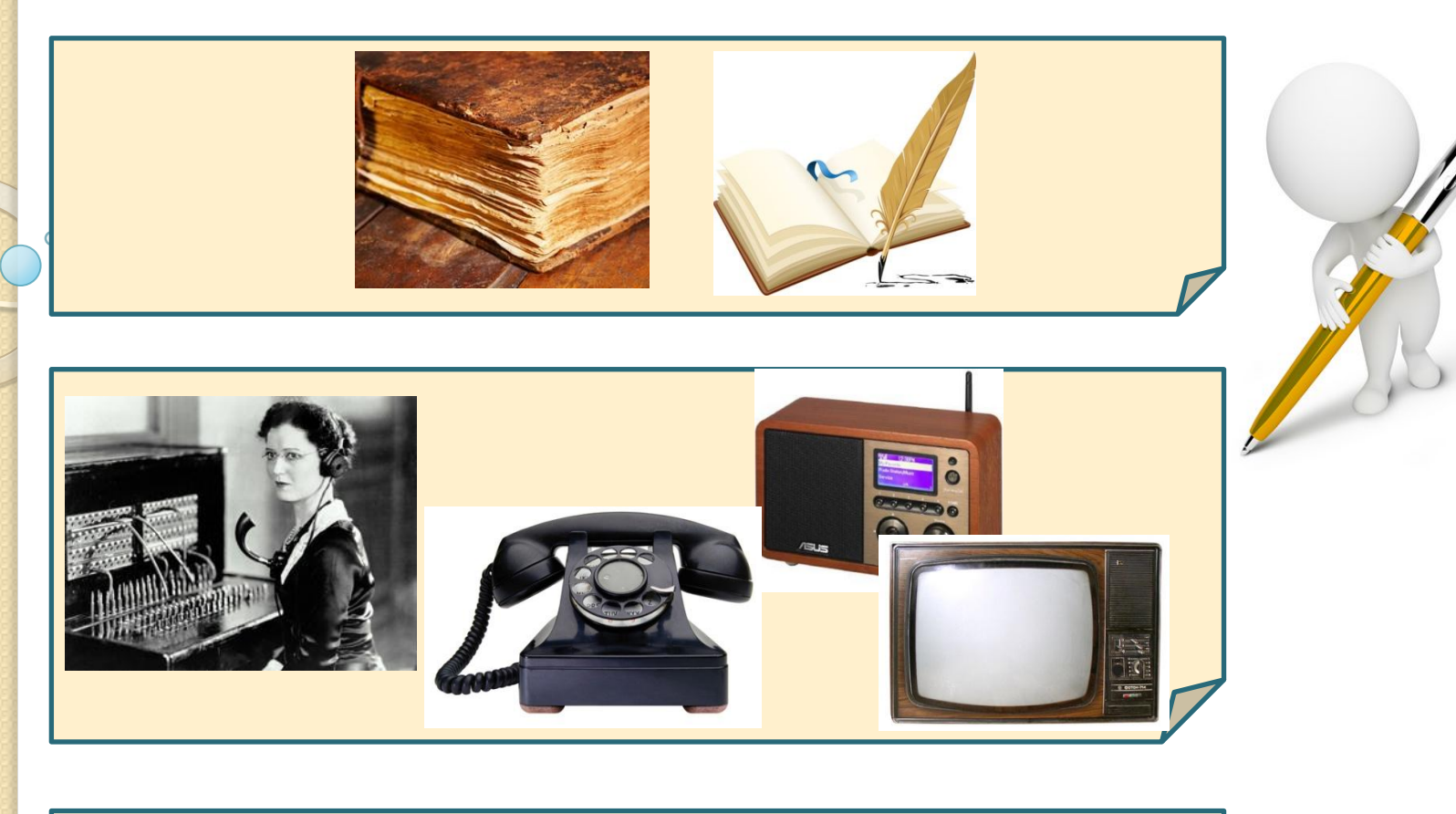

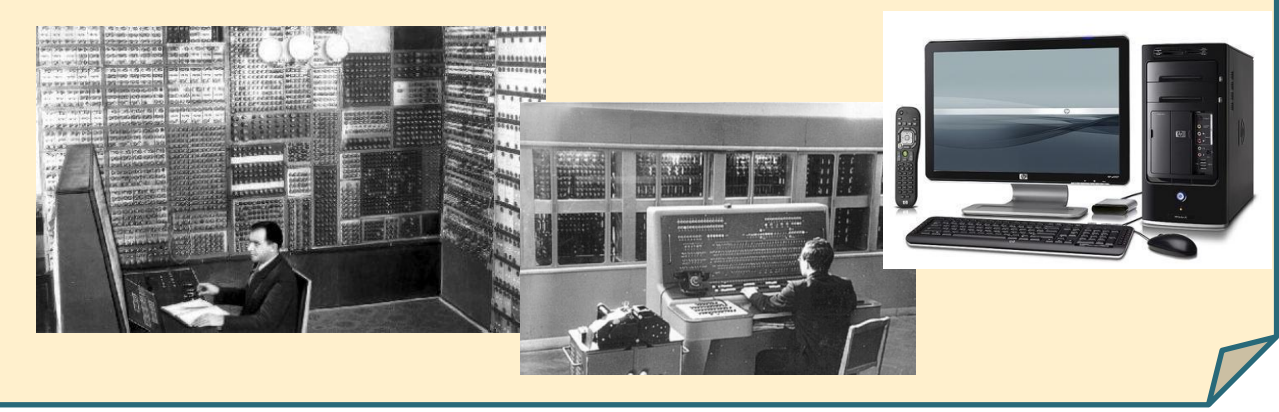

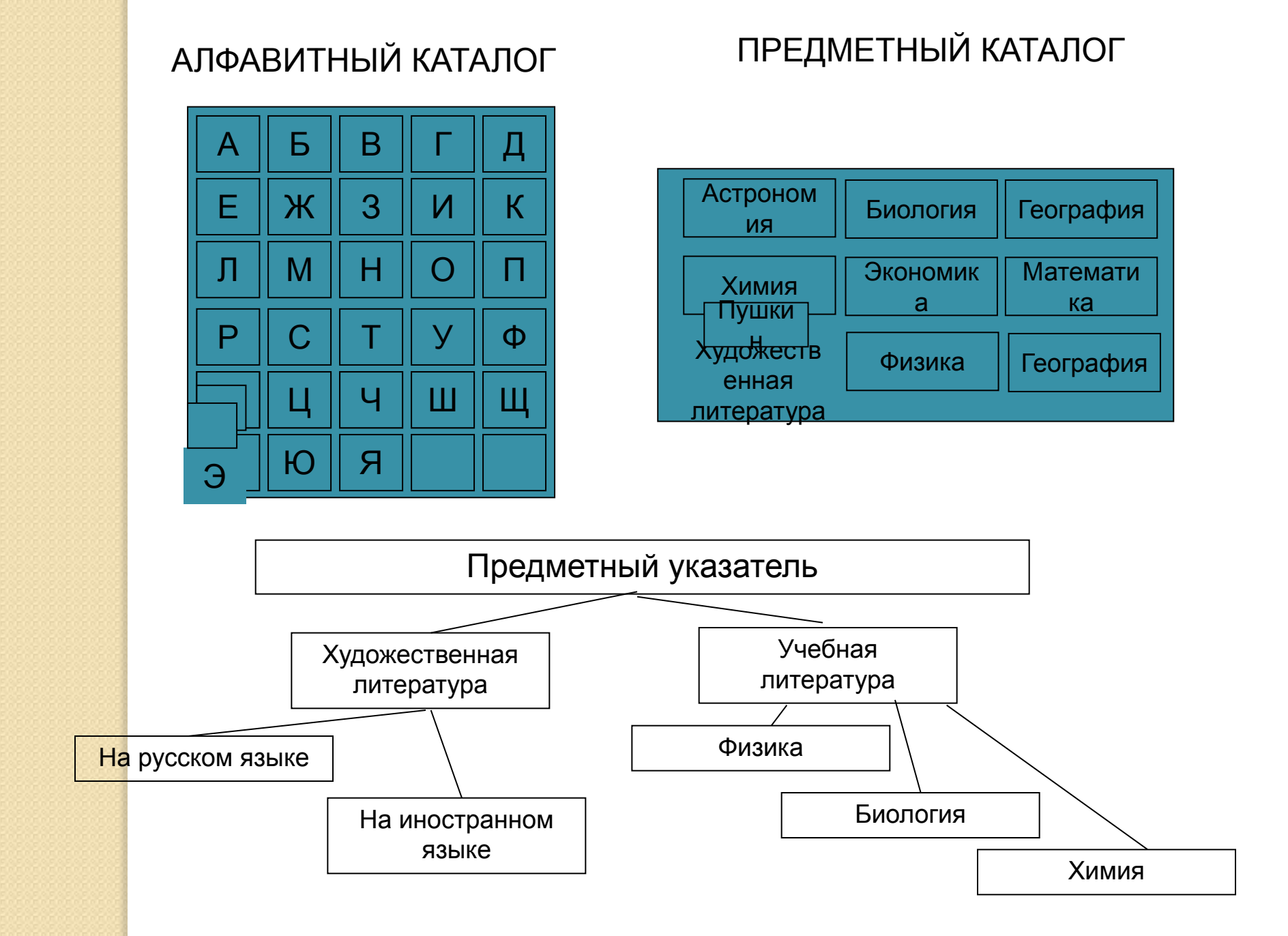

#### Покупка ж/д билетов

![](_page_3_Picture_4.jpeg)

# БАЗЫ ДАННЫХ

# Понятие СУБД

**Определение** 

Этапы

работы

• СУБД - это комплекс программных средств для создания баз данных с целью хранения и поиска необходимой информации

База данных - организованная совокупность данных некоторой предметной области, хранящаяся в компьютере и постоянно используемая.

- Создание базы данных
- Управление базой данных

# **ОСНОВНЫЕ РЕЖИМЫ РАБОТЫ С БАЗОЙ ДАННЫХ**

- ❖ Создание БД;
- ❖ Редактирование БД;
- ❖ Просмотр БД;
- ❖ Поиск информации в БД.

![](_page_6_Picture_32.jpeg)

# По характеру хранимой информации базы данных **ДЕЛЯТСЯ НА**

ДОКУМЕНТАЛЬНЫЕ содержатся краткие

сведения об описываемых объектах, представленные в crpoго определенном формате. Например, в БД библиотеки о каждой книге хранятся библиографические сведе-HIJO' LOU INJUSTAN JPTON

В документальных БД содержатся документы (информация) самого разного типа: текстового, графического, звукового, мультимедийного (например, различные справочники, словари)

# ПРИМЕРЫ БАЗ ДАННЫХ:

![](_page_8_Figure_1.jpeg)

Сама база данных включает в себя только информацию (БД – «информационный склад»)

![](_page_9_Picture_0.jpeg)

**Централизованная БД – БД хранится на одном компьютере**

**Распределённая БД – различные части одной БД хранятся на множестве компьютеров, объединённых между собой сетью**

**Пример: информация в сети Internet, объединённая паутиной WWW**

![](_page_10_Figure_0.jpeg)

#### **Табличная (реляционная) модель**

Табличная база данных содержит перечень объектов одного типа, то есть объектов, имеющих одинаковый набор свойств. Такую базу удобно представлять в виде двумерной таблицы: в каждой ее строке последовательно размещаются значения свойств одного из объектов; каждое значение свойства – в своем столбце, озаглавленном именем свойства.

ПОЛЕ БАЗЫ ДАННЫХ – это столбец таблицы, содержащий значения определенного свойства.

ЗАПИСЬ БАЗЫ ДАННЫХ – это строка таблицы, содержащая набор значений свойств, размещенный в полях базы данных.

Каждая таблица должна содержать одно ключевое поле, содержимое которого уникально для каждой записи в таблице.

КЛЮЧЕВОЕ ПОЛЕ – это поле, значение которого однозначно определяет запись в таблице.

Табличная модель данных может состоять из нескольких таблиц, которые связываются между собой ключом.

#### **Пример табличной (реляционной) модели**

![](_page_12_Picture_78.jpeg)

#### **Иерархическая модель**

Иерархическая модель базы данных представляет собой совокупность элементов, расположенных в порядке их подчинения от общего к частому и образующих перевернутое дерево (граф).

Данная модель характеризуется такими параметрами, как **УРОВНИ, УЗЛЫ, СВЯЗИ**. Принцип работы модели таков, что несколько узлов более низкого уровня соединяются при помощи связи с одним узлом более высокого уровня.

**УЗЕЛ** – информационная модель элемента, находящегося на данном уровне иерархии.

#### **Свойства иерархической модели:**

- •Несколько узлов низшего уровня связано только с одним узлом высшего уровня
- •Иерархическое дерево имеет только одну вершину (корень), не подчиненный никакой другой вершине
- •Каждый узел имеет свое имя (идентификатор)
- •Каждый узел удобно описывать в виде таблицы, т. е. применять табличную модель.

# **Иерархическая БД**

**Иерархическая БД** – это набор данных в виде многоуровневой структуры (дерева).

### **Структура школы:**

![](_page_14_Figure_3.jpeg)

### **Генеалогическое дерево**

![](_page_15_Figure_1.jpeg)

![](_page_15_Picture_2.jpeg)

Поиск данных трудоемкий из-за необходимости последовательно проходить несколько иерархических уровней.

## **Файловая система Windows**

![](_page_16_Figure_1.jpeg)

#### Сетевая модель

Сетевая БД - это набор узлов, в которых каждый может быть связан с каждым (схема дорог).

Сетевая база данных является обобщением иерархической за счет допущения объектов, имеющих более одного предка. На связи между объектами в сетевой модели не накладывается никаких ограничений.

![](_page_17_Figure_3.jpeg)

#### **Примеры сетевой модели**

1. Всемирная паутина глобальной компьютерной сети Интернет.

![](_page_18_Figure_2.jpeg)

## ОСНОВНЫЕ ОБЪЕКТЫ **БД в Microsoft Access**

- **■ Таблица** базовый объект, предназначенный для хранения данных в виде записей и полей.
- **■ Форма** объект, предназначенный для облегчение ввода, просмотра и редактирования записей. Формы обычно отображают одну запись из таблицы и имеют кнопки для перехода от одной записи к другой..
- **■ Запрос** объект позволяющий получить нужные данные из одной или нескольких таблиц.
- **■ Отчёт** объект, предназначенный для печати данных.

![](_page_19_Picture_5.jpeg)

# **СТРУКТУРА БД**

# **Основной элемент БД – таблица**

- *• Таблица* **информационная модель реальной системы.**
- **• Каждая таблица должна иметь своё** *имя.*
- *• Запись –* **это строка таблицы.**
- *• Запись* **содержит** *информацию* **об одном** *конкретном объекте.*
- *• Поле* **это столбец таблицы.**
- *• Поле* **содержит определённые** *характеристики* **объектов.**

![](_page_20_Figure_8.jpeg)

#### **Этапы разработки базы данных**

#### **1 этап. Постановка проблемы.**

Описывается состав базы, назначение и цели ее создания, перечисляется, какие виды работ предполагается осуществлять в в этой базе (отбор, дополнение, изменение данных, печать или вывод отчета и т. д.).

#### **2 этап. Анализ объекта.**

Из каких объектов может состоять ваша база, каковы свойства этих объектов. Рассмотреть тип данных каждой отдельной записи.

#### **3 этап. Синтез модели.**

Выбрать определенную модель базы данных. Нарисовать схему вашей модели с указанием связей между таблицами или узлами.

**4 этап. Способы представления информации, программный инструментарий.**

В большинстве СУБД данные можно хранить в двух видах:

•С использование форм

•Без использования форм.

**ФОРМА** – созданный пользователем графический интерфейс для ввода данных в базу.

После выбора представления информации необходимо выбрать, какие инструменты необходимо применять.

Инструментарий базы данных: **ПАНЕЛИ ИНСТРУМЕНТОВ, МАСТЕР ПО СОЗДАНИЮ ФОРМ И КНОПОК (КОНСТРУКТОР).**

**МАСТЕР** – программный модуль для выполнения каких-либо операций.

**КОНСТРУКТОР** – режим, в котором осуществляется построение таблицы или формы.

**5 этап. Синтез компьютерной модели объекта и технология его создания.**

#### **Стадия 1.**

Запустить программу Microsoft Access

#### **Стадия 2.**

Создание исходной таблицы или таблиц.

#### **Стадия 3.**

Заполнение базы данных

#### **6 этап. Работа с созданной базой данных.**

- •Поиск необходимых сведений
- •Сортировка данных
- •Отбор данных
- •Вывод на печать
- •Изменение и дополнение данных
- **1. Количество полей определяется разработчиком** и не может изменяться пользователем.
- **2. Любое поле должно иметь уникальное имя**.
- **3. Поля могут быть обязательными для заполнения или нет.**
- **4. Таблица может содержать сколько угодно записей** (это количество ограничено только объемом диска); записи можно добавлять, удалять, редактировать, сортировать, искать.

# **ТАБЛИЦА**

![](_page_24_Picture_10.jpeg)

![](_page_25_Picture_2.jpeg)

![](_page_25_Picture_3.jpeg)

#### **Чем база данных отличается от электронной таблицы**

В Excel, как и в Access, данные хранятся в виде таблиц; кроме того, Excel содержит специальные средства для работы с упорядоченными данными, и с помощью этой программы можно создавать простые базы данных.

Между Excel и Access существует несколько существенных различий.

**?** Excel не позволяет устанавливать реляционные связи между таблицами. С помощью связей в Access можно избежать ненужного дублирования данных и ошибок в процессе обработки информации. Кроме этого, можно совместно использовать данные из разных таблиц.

**?** Access позволяет хранить в таблицах миллионы записей, обеспечивая высокую скорость их обработки.

**?** Access позволяет организовать одновременную работу с базой данных нескольких десятков работников, при этом каждый из них сможет в режиме реального времени видеть изменения, внесенные другими пользователями. **?** Данные в Access сохраняются автоматически после завершения редактирования текущей записи (в Excel для этого нужно выполнять команду **Сохранить).**

**?** Таблицы в Access имеют заранее предопределенную жесткую структуру, и вы не сможете в одном столбце хранить данные разных типов или форматировать отдельные ячейки.

**?** Прямо в таблице базы данных Access нельзя выполнять вычисления – для этого нужно использовать *запросы.*

✔ **Структура БД изменяется при** *добавлении* **или**  *удалении* **полей.** ✔ **Для каждого поля определяется** *тип и* 

*формат* **данных.**

![](_page_28_Picture_88.jpeg)

# **Ответьте на вопросы:**

1. База данных - это:

- СОВОКУПНОСТЬ ДАННЫХ, ОРГАНИЗОВАННЫХ ПО определенным правилам;
- совокупность программ для хранения и обработки больших массивов информации;
- интерфейс, поддерживающий наполнение и манипулирование данными;
- определенная совокупность информации.
- 2. Что из перечисленного не является объектом БД:
	- МОДУЛИ;
	- таблицы;
	- макросы;
	- КЛЮЧИ;
	- формы;
	- отчеты;
	- запросы?

3. Записью в реляционных базах данных называют:

а) ячейку б) столбец таблицы в) имя поля г) строку таблицы 4. Имеется база данных:

I. Количество полей в ней ровно:

а) 2 б) 4 в) 6 г) 7

II. Количество числовых полей в представленной базе данных

равно:

а) 3 б) 4 в) 6 г) 0

![](_page_30_Picture_200.jpeg)

# Инструменты СУБД **µля создания таблиц**

## Виды работ:

- Создание структуры таблицы (режим Конструктора)
- Наполнение таблицы данными (режим Таблицы)
- Создание связей (Схема данных, Мастер подстановок)

### Инструменты:

- Конструктор (Главная, Создание)
- Таблица (Главная, Создание)
- Схема данных (Работа с базами данных)
- Мастер подстановок (Конструктор, Подстановка)

![](_page_31_Picture_10.jpeg)

**Создание Базы данных** (**таблиц**)

### **Запуск Access.**

Access 2007 можно запустить с помощью строки поиска в меню **Пуск** или выполнив команду **Пуск > Все программы >** Microsoft Office **>** Microsoft Office Access 2007.

**Файл БД Access имеет расширение .mdb.**

![](_page_34_Picture_1.jpeg)

# Инструменты СУБД для управления видом представления данных

- $\bullet$  Форма средство просмотра и ввода данных:
	- Создается на основе таблиц
	- Может включать в себя данные из нескольких таблиц

![](_page_35_Picture_29.jpeg)

**Создание Базы данных** (**формы**)

![](_page_37_Picture_0.jpeg)

#### **ЗАДАНИЕ:**

**Составьте реляционную модель сведений о членах вашей семьи (не менее 6 полей).**